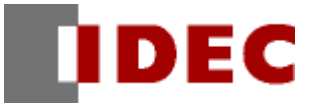

# 專案範本 筆式記錄器

機能/專案 資料解説

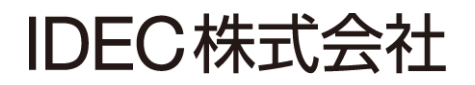

## <span id="page-1-0"></span>1. 前言

本講義是專案範本「筆式記錄器」的機能及專案資料的解說。

另外,因為此範本是樣本,所以是沒保證的、只以現狀原有的狀態而提供的。此外,IDEC 株式會社(以下簡稱 為「IDEC」)關於商品性、或符合特定目的的適用性在內的所有明示、暗示均不保證。關於顧客對於此樣品範本 的運用或機能所受到的影響由顧客自行承擔。無論何種情形,IDEC 對於使用此樣品範本或是因為無法使用而衍 生的各種損害(包含衍生損害、間接損害、附加的損害、遺失的利潤、事業的中斷、事業情報的喪失或其他金錢 方面的損失以及除上述之外的損害)均不負責。即使 IDEC 已經知道有這種損害的可能性,也不負任何責任。

出版履歴 2014 年 11 月 初版發行

## 變更履歴

# 目次

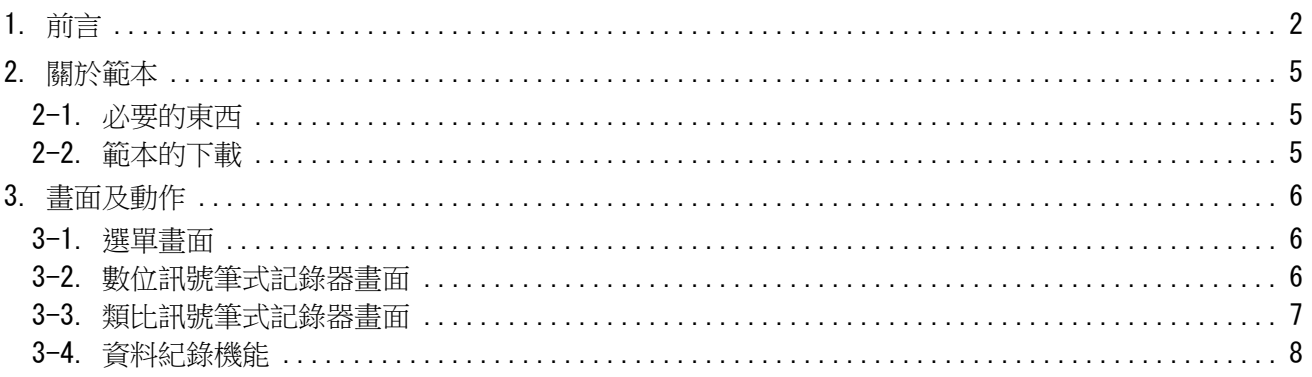

### <span id="page-4-0"></span>2. 關於範本

此筆式記錄器範本(Ver.1.00)是為了下載到 FT1A Touch(型號:FT1A-C14\*A-\*),然後將數位訊號及類 比訊號以筆式記錄器的圖表格式來呈現的專案程式範本。

#### <span id="page-4-1"></span>2-1. 必要的東西

為了使用此範本,需要以下的東西。

- ・FT1A Touch(型號:FT1A-C14\*A-\*)
- $\cdot$  FC6A-PJ2A (2個)
- ・電源供應器(例:PS3X-B24AFC 等)
- ・USB(市售品)

#### <span id="page-4-2"></span>2-2. 範本的下載

要將範本下載到 FT1A Touch 需要敝公司的應用軟體(WindO/I-NV3)。將 FT1A Touch 連接到安裝了 WindO/I-NV3 的電腦後,將範本下載到 FT1A Touch。

## 3. 畫面及動作

此範本由 3 個基本書面所組成。關於各書面上的零件的功能,請參照各書面的說明。

#### <span id="page-5-0"></span>3-1. 選單畫面

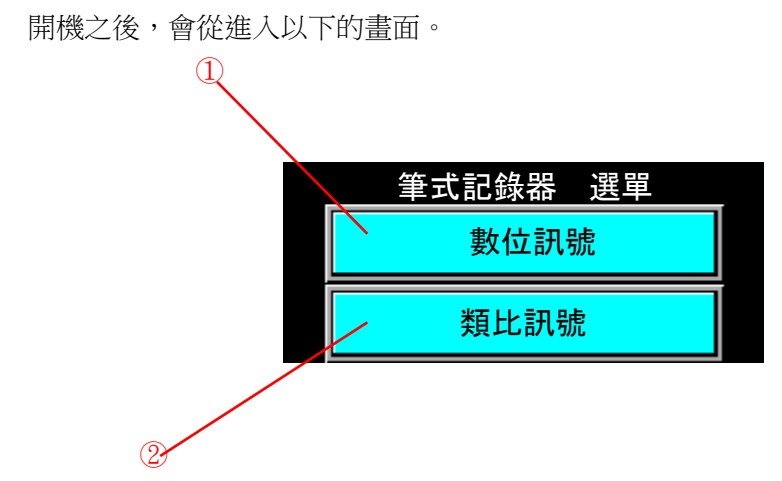

・①:「數位訊號」

移動到數位訊號筆式記錄器畫面。

- ・②:「類比訊號」 移動到類比訊號筆式記錄器畫面。
- <span id="page-5-1"></span>3-2. 數位訊號筆式記錄器畫面

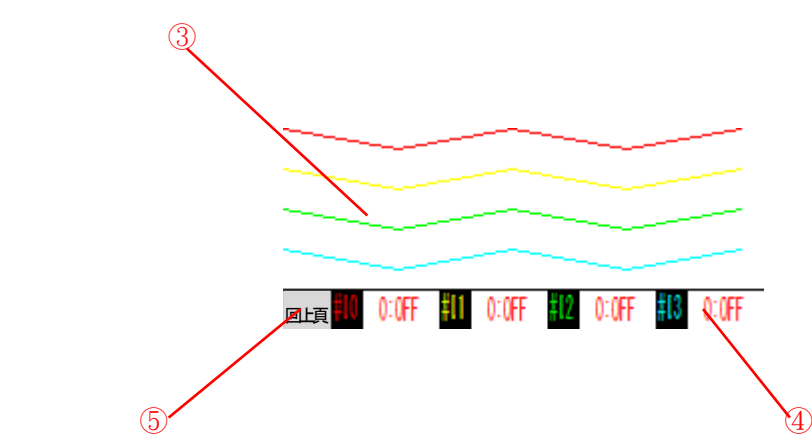

・③:數位訊號筆式記錄器

將輸入 I0、I1、I2、I3 的 ON/OFF 狀態透過圖表來顯示。

・④:ON/OFF 狀態表示

將各個輸入的狀態透過「0:OFF」、「1:O N」來顯示。

・⑤:「回上一頁」

回到選單畫面。

從選單畫面按下「數位訊號」鍵之後,輸入 I0、I1、I2、I3 的 ON/OFF 狀態將透過圖表的方式來呈現。 圖表下方將顯示各個輸入的「0:OFF」、「1:O N」狀態。 按下「回上一頁」鍵就會回到選單畫面。

<span id="page-6-0"></span>3-3. 類比訊號筆式記錄器畫面

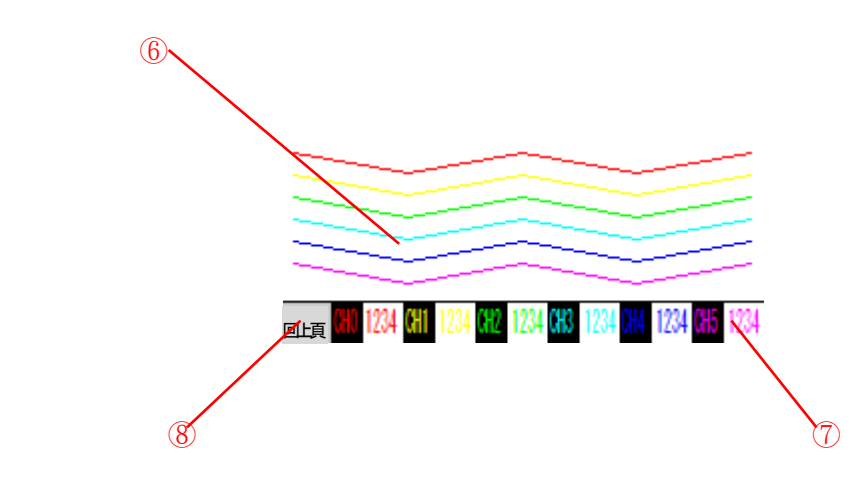

・⑥:類比訊號筆式記錄器

將類比輸入 AI0、AI1、AI2、AI3、AI4、AI5 的電壓輸入値(0~1000)以圖表來呈現。

・⑦:ON/OFF 狀態顯示

顯示各個類比輸入的數值。

・⑧:「回上一頁」

回到選單畫面。

從選單畫面按下「類比訊號」鍵之後,類比輸入 AI0、AI1、AI2、AI3、AI4、AI5 的電壓輸入値(0~1000) 將透過圖表的方式來呈現。

圖表下方將顯示各個輸入的數值。

按下「回上一頁」鍵就會回到選單畫面。

<span id="page-7-0"></span>3-4. 資料紀錄機能

經常紀錄:輸入 I0、I1、I2、I3 的狀態、及類比輸入 AI0、AI1、AI2、AI3、AI4、AI5 的値, 然後依序寫入 USB。

檔案儲存於「HGDATA01\DATALOG」資料夾。

數位訊號的資料是「LOGDIG\*\*\*.CSV」(\*\*\*是 3 碼的數字),

類比訊號的資料是 AI0/AI1 是「LOGA01\*\*\*.CSV」(\*\*\*是 3 碼的數字)、AI2/AI3 是「LOGA23\*\*\*.CSV」

(\*\*\*是 3 碼的數字)、AI4/AI5 是「LOGA45\*\*\*.CSV」(\*\*\*是 3 碼的數字)。

以上。